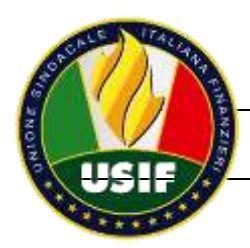

## Installare Covid-APP di USIF

## Per smartphone Android

Clicca sul seguente link [scarica file .apk](https://drive.google.com/uc?id=1RiFPYxgvW16s8yKGQvM4HMjrbDj09oeb&export=download) , per avviare il download dell'App.

Al termine dello scaricamento apparirà una finestra per chiederti di avviare l'installazione pacchetti.

Potrebbe essere necessario autorizzare l'installazione da fonti sconosciute (l'App è prodotta direttamente da soci USIF).

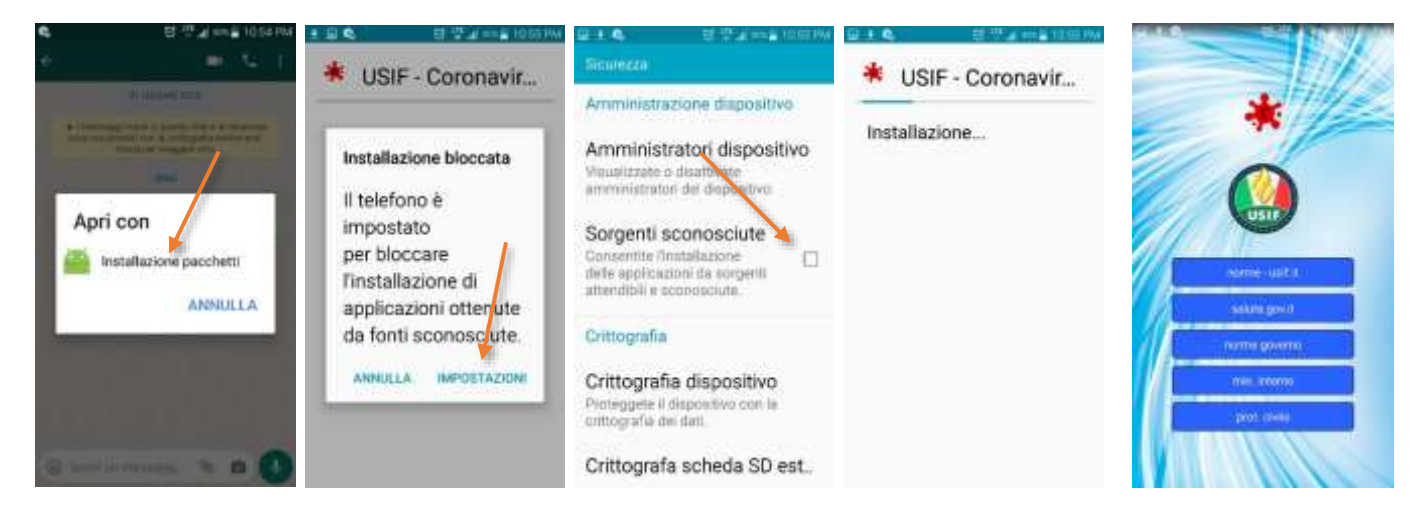

## Per smartphone IOS (iPhone)

Clicca sul seguente link: [Avvia procedura d'installazione](https://x.thunkable.com/share/eyJhbGciOiJIUzI1NiIsInR5cCI6IkpXVCJ9.eyJ1c2VySWQiOiI1ZTU0NGUyMzQxZjk5NTkzOTkxYWVkZTYiLCJ1c2VySXNQcm8iOmZhbHNlLCJwcm9qZWN0SWQiOiI1ZTcxMTdlMTI0MWY1ZDBiMWQzMzYyZTkiLCJhcHBJZCI6IjJlMjM5N2Y3LTYzODgtNGVmOS04ZTJjLTk1YTc3NmM1ZmUxOCIsImdjc0J1Y2tldE5hbWUiOiJ0aHVua2FibGUteC1wcm9kdWN0aW9uLWlwYXMiLCJpYXQiOjE1ODQ1NzA0MDIsImV4cCI6MTU4NDY1NjgwMn0.LuLPU7mSV26qrH0d5FFT_WiPGzea4tAG7xULUZiqzuQ), poi clicca su "Download" e segui i seguenti passaggi:

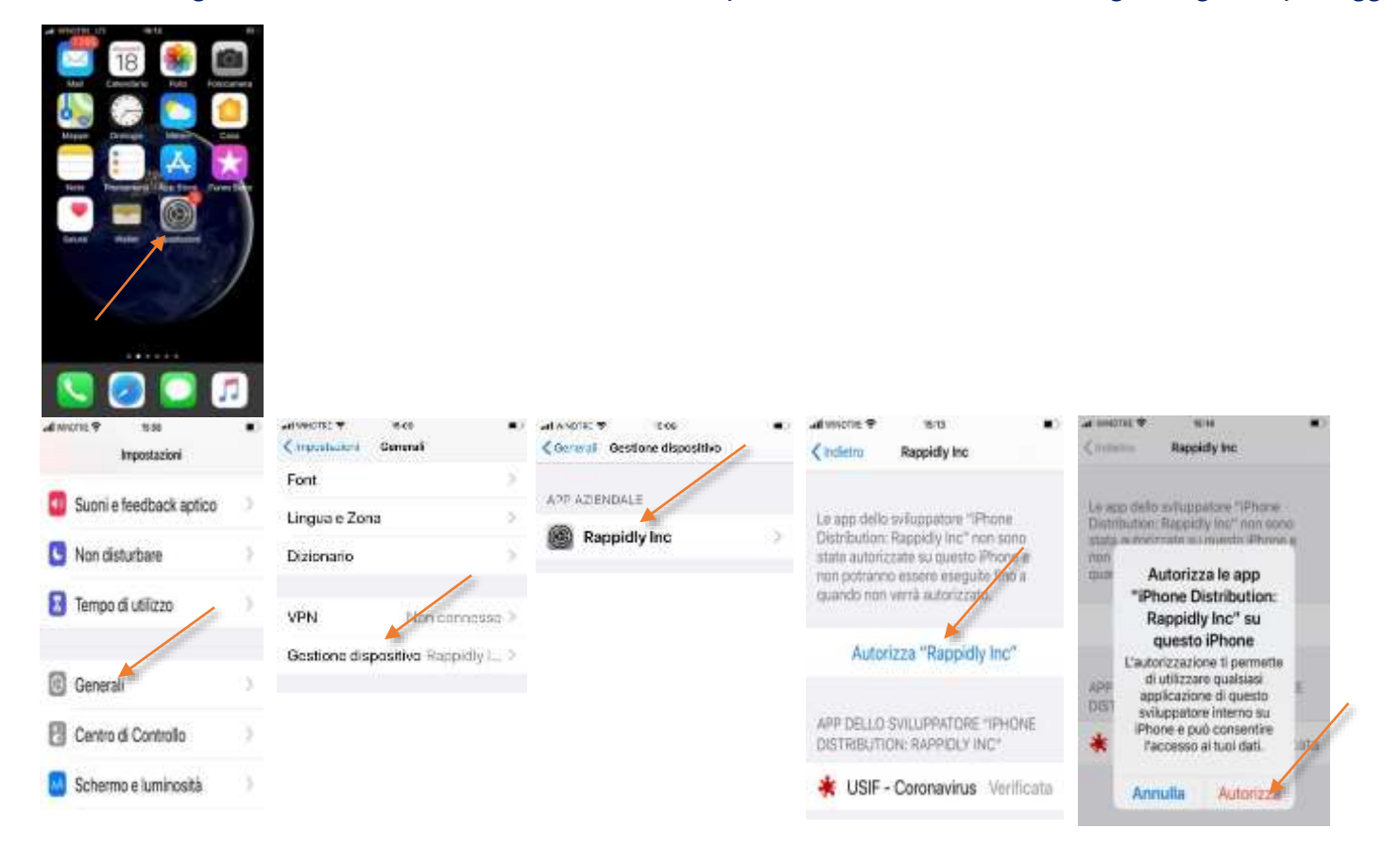